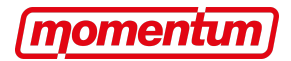

## Guidance for groups

Any verified local Momentum group can, following an all member meeting, submit up to two motions into Momentum's Policy Primary. Any groups holding meetings to agree on motions must abide by the below guidelines.

Motions will be assessed, composited, and where necessary adjusted by an NCG Working Group who will recommend a final shortlist to the NCG.

For guidance on how to draft motions, see our tips [here](https://docs.google.com/document/d/1-6oFRmsimamu-GEns8qt8k-m44dgJonKwdeS--Gib_4/edit).

Decisions to submit motions can only be made by a vote at an all members meeting, held online via Zoom. This is to ensure as fair and democratic a process as possible.

## **Notice**

Meetings to submit motions into the Policy Primary process should be publicised to all members with a minimum of *one week's notice* to make sure anybody who wants to is able to attend. This should be done via an official email to all Momentum members within the area.

Members must be required to send in motions they want to be considered 3 days in advance of the meeting, and then these must be emailed out to all members again at least 24 hour hours before the meetings. This must all be done via an email that is sent out via Momentum's official email system (contact [data@peoplesmomentum.com](mailto:data@peoplesmomentum.com) if you have questions).

## Facilitating Meetings

You can structure your Momentum meetings in any way that suits the needs of your meeting, whether or not you have external speakers; are planning a campaign; or are running your annual general meeting. So that the meetings are as productive as possible, allowing people to contribute as much as possible, we've collated some tips on how to facilitate a meeting effectively. You can find them [here.](https://docs.google.com/document/d/11iefQIxk8F-9pv-omDcdGrrJ_rTcuur9Bcv3ljak05o/edit) We also found this collection of external resources [here](https://rhizomenetwork.wordpress.com/resources/#Facilitation) on running meetings useful for new Groups.

The World Transformed has created an excellent guide on how online meetings can be facilitated, and this can be found [here.](https://cloud-cube-eu.s3.amazonaws.com/pupuh35gi0f8/public/documents/How_to_run_your_meetings_online_1.pdf)

## Voting

For simple yes/no questions use the green and red voting buttons in the participants tab.

For votes requiring more options, you will need to enable the polling function. You can find instructions for how to use the polling function [here](https://support.zoom.us/hc/en-us/articles/213756303-Polling-for-meetings).

For meetings deciding which motions to submit into the Policy Primary, we think that enhanced measures such as using an enhanced registration desk or a secret ballot are unnecessary. If for some reason you want advice on these, please write to [rachel.godfreywood@peoplesmomentum.com.](mailto:rachel.godfreywood@peoplesmomentum.com)